# <span id="page-0-1"></span>**Using DiskSpd in SQL Server environments**

Writer: Robert Beene

Contributors: Jose Barreto, Ramu Konidena

Technical Reviewers: Robert Dorr, Mike Zawadzki, Nitin Verma, Dan Lovinger

Applies To: All Versions of SQL Server except Microsoft Azure SQL Database (MASD)

# **Topics**

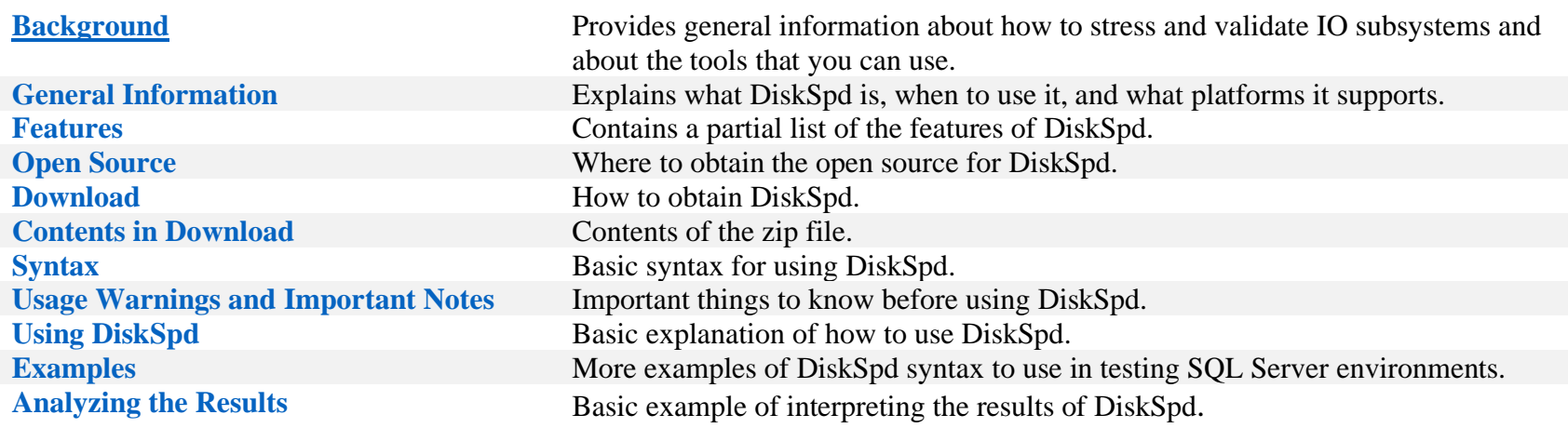

<span id="page-0-0"></span>**BACKGROUND** A number of tools are available to stress and validate the functionality of I/O subsystems. Some of these tools actually simulate SQL Server I/O patterns, and others let you control the I/O patterns submitted to the subsystem. There are tools that confirm the functional validity of a configuration, while others are used only to test performance capacity.

> Software that performs a validation test simulates a read and write pattern, but it also verifies that the information was correctly read and written. This type of software is often used to help find root causes of corruption or to help determine whether drivers and hardware are functioning as expected when they're performing I/O. There is likely to be a speed component to running this test, but this test is more about accuracy than speed.

For the purposes of this document, a performance test tool focuses on simulating the READ and WRITE pattern, but it focuses even more heavily on the throughput and speed at which those operations take place (Load Generator). A performance test determines whether the hardware is capable of meeting the parameters at which it was designed to handle I/O throughput.

The following table compares the most common tools that are currently used to test I/O subsystems in the context of SQL Server.

# **Table 1 Tools used to test I/O subsystems**

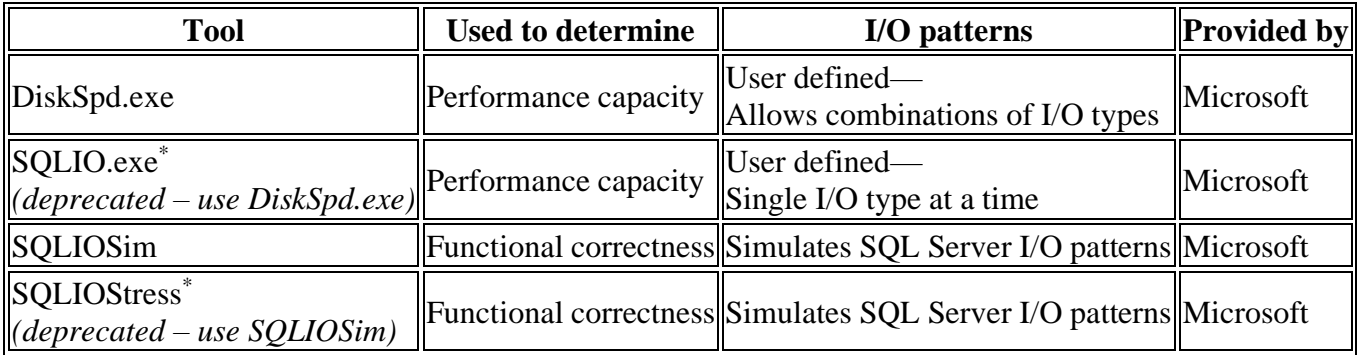

SQLIOSim validates the basic functionality of an I/O subsystem under stress. by simulating actual SQL Server I/O patterns and checking results for correctness. SQLIOSim is commonly used by the Microsoft SQL Server support organization to isolate hardware-related corruption problems.

For the purposes of this discussion (performance tuning), DiskSpd is the most appropriate tool.

# [Top of the Document](#page-0-1)

<span id="page-1-0"></span>**INFORMATION** DiskSpd.exe is a versatile storage load generator and performance tool from Microsoft that can be used to run storage performance tests against files, partitions, and physical disks. It can simulate SQL Server I/O activity or more complex, variable access patterns. It can also return results in text or in detailed XML output for use in automated results analysis.

> You can use DiskSpd for several configurations from a physical host or virtual machine, using all kinds of storage. These include local disks, LUNs on a SAN, Microsoft Windows Storage Spaces, and SMB file shares.

<sup>\*</sup> DO NOT USE. SQLIO and SQLIOStress are deprecated and will officially be pulled from download site, if they are not already. Any personal copies of the tools should be removed.

## <span id="page-2-0"></span>**FEATURES** Some of the features include:

- Support for 64-bit systems, 32-bit systems, and ARM systems
- Ability to target physical disks in addition to partitions and files
- Variable read/write IO percentage settings
- Custom CPU affinity options
- Consumable XML output option
- Synchronization and tracing functionality
- Results in text (default) or in XML
- Can be executed from command prompt or PowerShell

## [Top of the Document](#page-0-1)

## <span id="page-2-1"></span>**[OPEN SOURCE](https://github.com/microsoft/diskspd) Open Source**

DiskSpd is open source (MIT license) and can be found here: [https://github.com/microsoft/DiskSpd](https://github.com/microsoft/diskspd)

[Top of the Document](#page-0-1)

## <span id="page-2-2"></span>**[DOWNLOAD](http://aka.ms/diskspd) Download details**

DISKSPD is provided "as is," and is no support is offered for any problems encountered when using the tool. Please see the EULA.doc for the DiskSpd license agreement.

To download DiskSpd, go to [DiskSpd, a Robust Storage Testing Tool.](http://aka.ms/diskspd)

<span id="page-3-0"></span>**CONTENTS** The DiskSpd download contains a copy of DiskSpd.exe for each of the three supported architectures, plus documentation as shown in Figure 1.

*Figure 1*

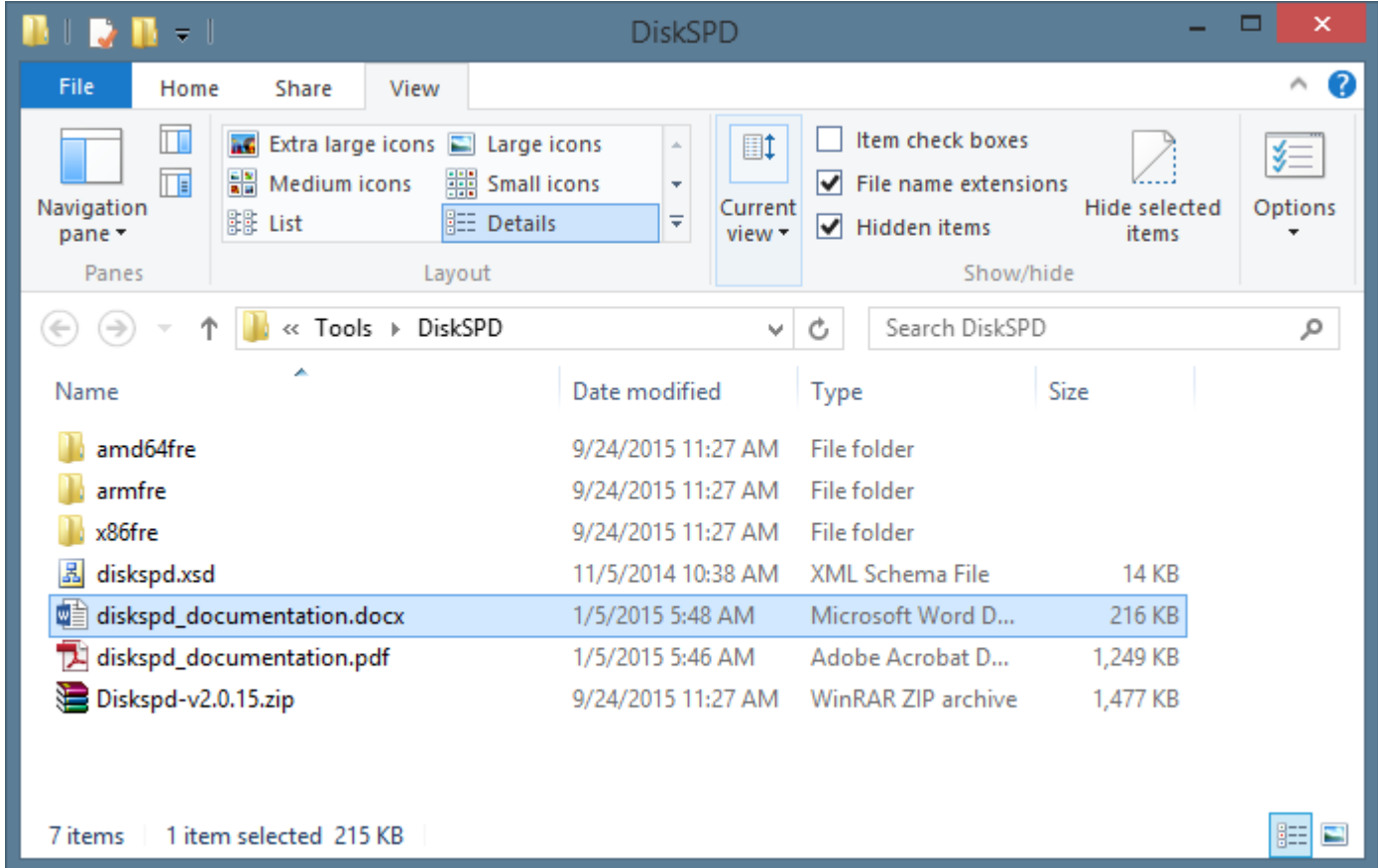

# [Top of the Document](#page-0-1)

<span id="page-3-1"></span>**SYNTAX** To display a short description of all available options, use the -? parameter.

DiskSpd is a command-line utility that is invoked in the following way:

DiskSpd [options] target1 [ target2 [ target3 ...] ]

The following example runs a test for 15 seconds using a single thread to drive 100% random 8KiB reads at a depth of 10 overlapped (outstanding) I/Os to a regular file: DiskSpd –d300 -F1 -w0 -r –b8k -o10 c:\testfile.dat

Test targets can be regular files (C:\testfile.dat), partitions (C:), or physical drives (#1). Parameters can be specified as command-line options or in an XML file.

All available options and parameters are enumerated in the table in the "USAGE" section below.

[Top of the Document](#page-0-1)

<span id="page-4-0"></span>**WARNINGS & PRECAUTIONS** WARNING: When you're running DiskSpd, be aware that the load put on the environment could affect the performance of other virtual machines on the same physical machine. This could generate lots of load and disturb anyone else using other VMs in the same host, other LUNs on the same SAN, or other traffic on the same network.

> WARNING: If you use DiskSpd to write data to a physical disk, you can destroy the data on that disk. DiskSpd does not ask for confirmation. Be careful when you're using physical disks (as opposed to files) with DiskSpd.

**Note**: Be aware that uppercase and lowercase parameters have different meanings in DiskSpd.

**Note**: Make sure there's nothing else running on the computer. Other running processes can interfere with the results by putting additional load on the CPU, network, or storage.

**Note**: Run DiskSpd from an elevated command prompt. This will make sure that file creation is fast. Otherwise, DiskSpd will fall back to a slower method of file creation.

**Note**: You can cancel a DiskSpd run at any time by pressing CTRL+C. DiskSpd exits gracefully and displays all the data it collected before the cancellation, as long as the warm-up period was completed.

**Note**: The iB notation is an international convention that unambiguously refers to power of 2–based sizing for numbers of bytes, as distinct from powers of 10, which continue to use KB/MB/GB notation.

- $1$ KiB =  $2^{10}$  = 1,024 bytes
- 1MiB = 1024 KiB =  $2^{20}$  = 1,048576 bytes
- <span id="page-4-1"></span>• 1GiB = 1024 MiB =  $2^{30}$  = 1,073,741,824 bytes

**USAGE** For complete details about usage and additional examples, see the documentation that's contained in the download. We recommend that you read section 3, "Customizing DiskSpd tests," before using the tool.

> In order to know and understand what values to pass for certain parameters for DiskSpd, we must cover more details on SQL Server's READ and WRITE file patterns for the different operations within SQL Server. You will want to make sure that you're familiar with the page and extent sizes in SQL Server. For more information, see [Understanding Pages and Extents.](https://technet.microsoft.com/en-us/library/ms190969(v=sql.105).aspx)

The following table covers the different SQL Server operations.

**Note**: Make sure that you always use a multiple of 8KiB for data files for those operations that show a range (for example, 8KiB–128KiB).

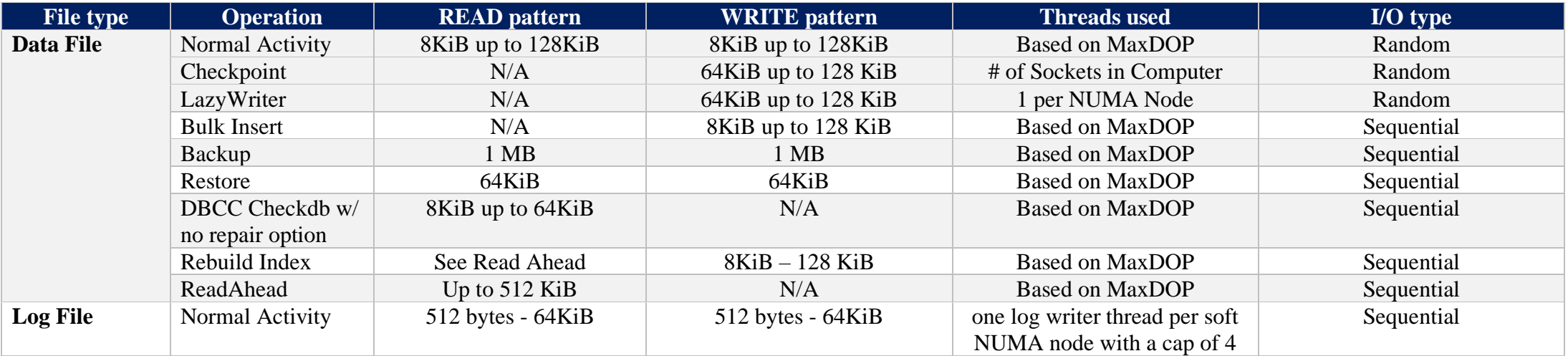

Now that we have a better understanding of the IO patterns for various operations in SQL Server, let's take a look at an sample usage of DiskSpd.

The following example creates:

DiskSpd.exe -c1000G –d300 -r -w0 -t8 -o8 -b8K -h -L F:\testfile.dat

- -c1000G (A 1000 GiB or 1.073 TB file)
- -d300 (5 Minutes)
- - r (Random IO)
- -w0 (No writes, 100% READ)
- $\bullet$  -t8 (8 threads)
- -o8 (8 outstanding IO requests)
- -b8K (Block size is 8KiB)
- -h (Disable both software caching and hardware write caching)
- -L (Measure latency statistics)
- F:\testfile.dat (File path and name to create for test)

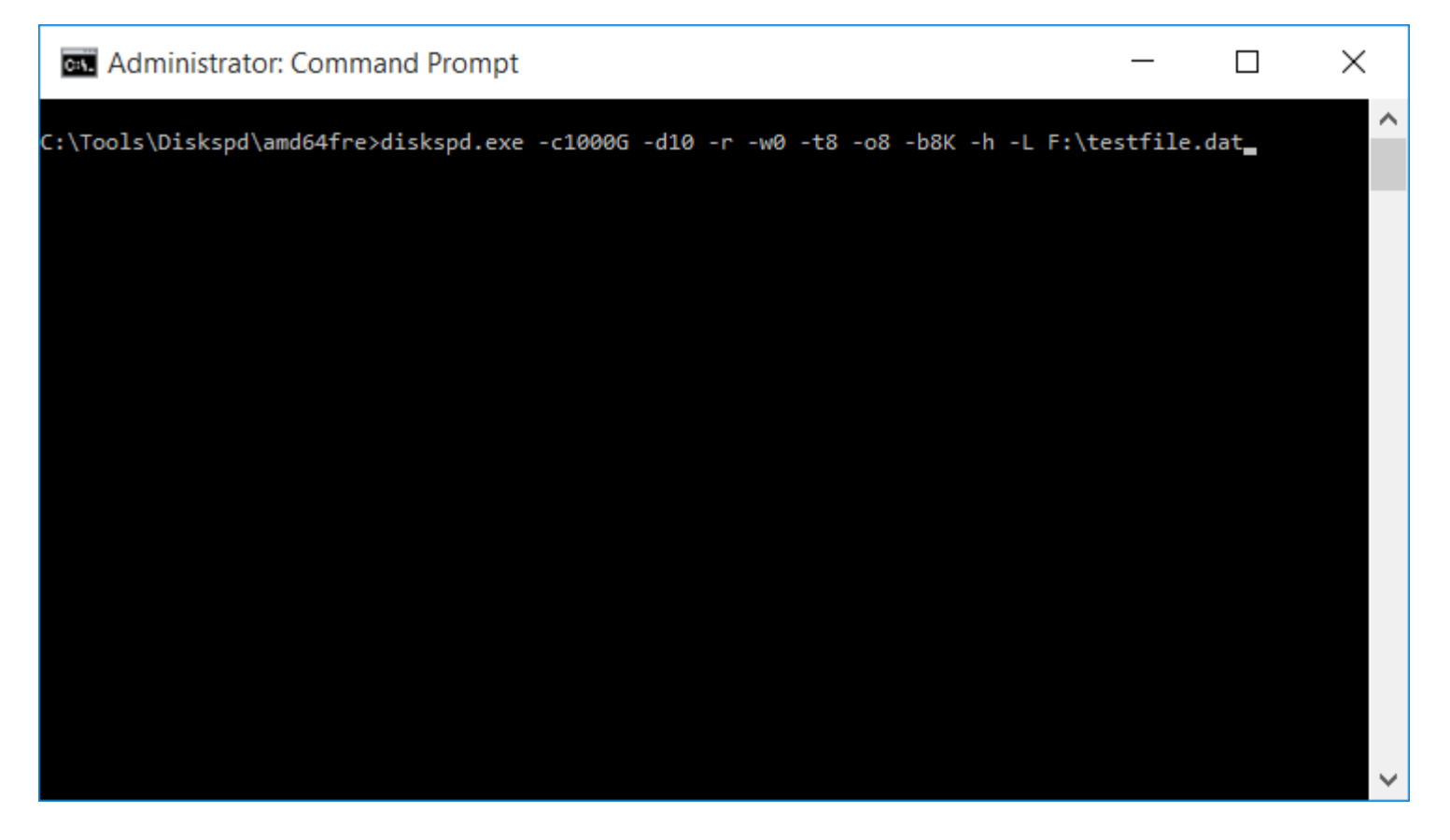

Note: The test file that's created for the run is not automatically deleted. In this example, a 1000 Gib file is generated. It is important to delete the file afterward to free up the space.

## **EXAMPLES**

**Note**: All these examples use the following settings unless where specified:

A single target file sized at 1000 GiB 8 threads for data files 4 threads for Log files (1 per NUMA node up to 4) 300 Second duration 32 outstanding IOs for data files, 8 up to 116 outstanding IOs for log files

Your test may require modifying these settings.

**Note**: If you want to test LazyWriter Pattern set threads (-t) equal to the number of NUMA nodes on machine. Use 64KiB up to 128KiB WRITES

<span id="page-7-0"></span>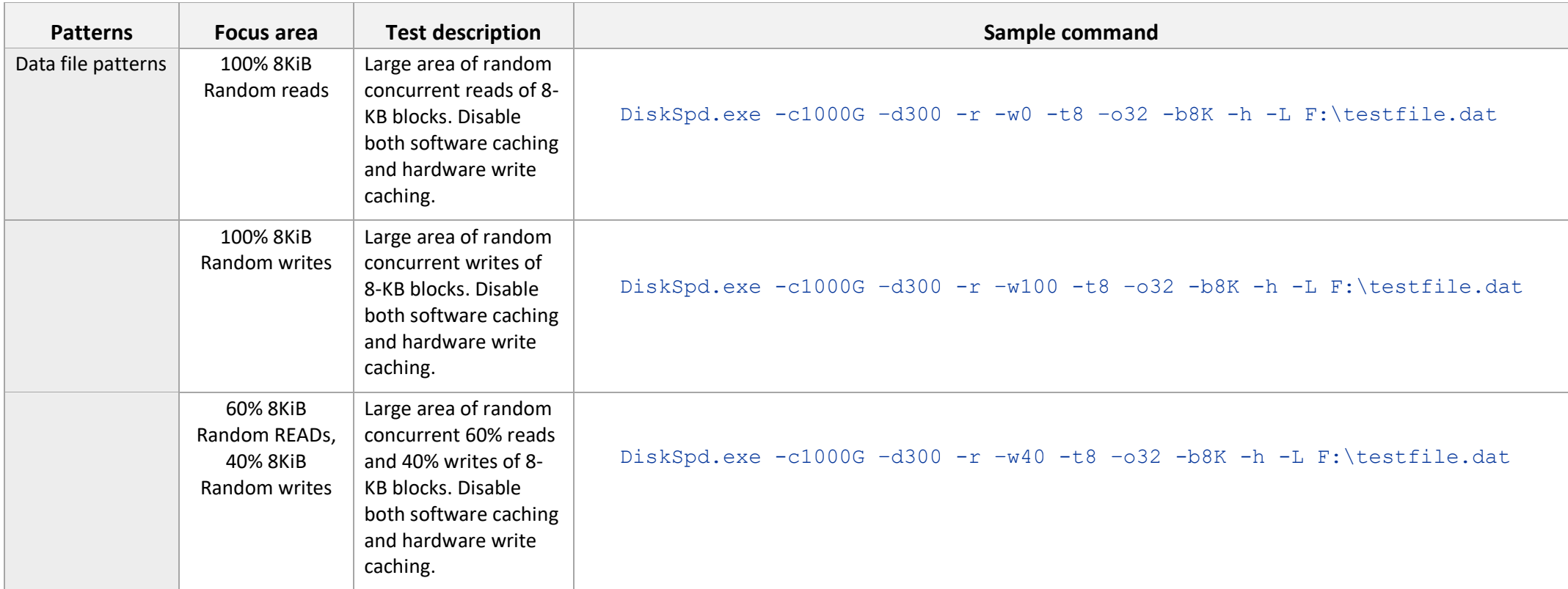

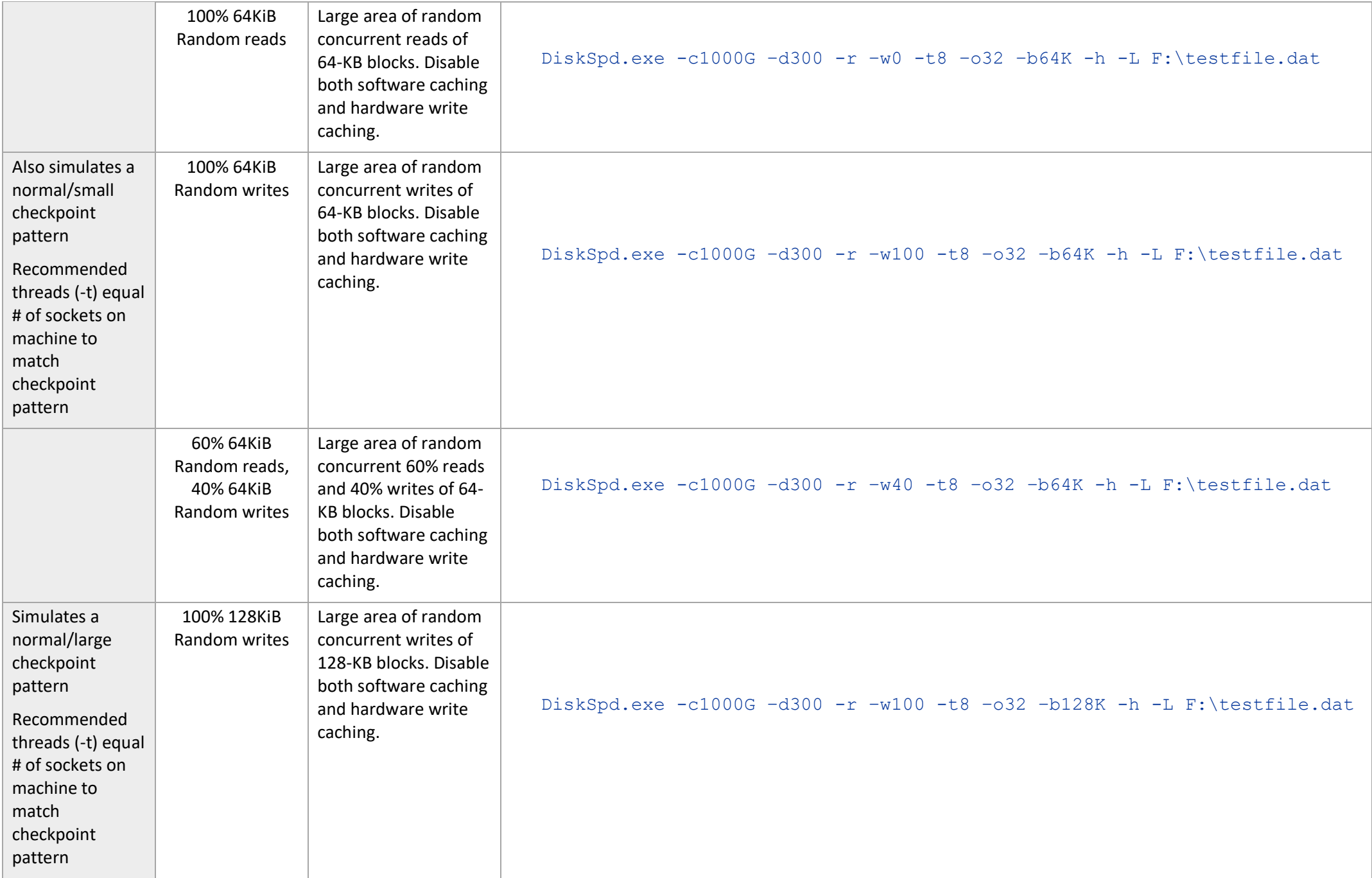

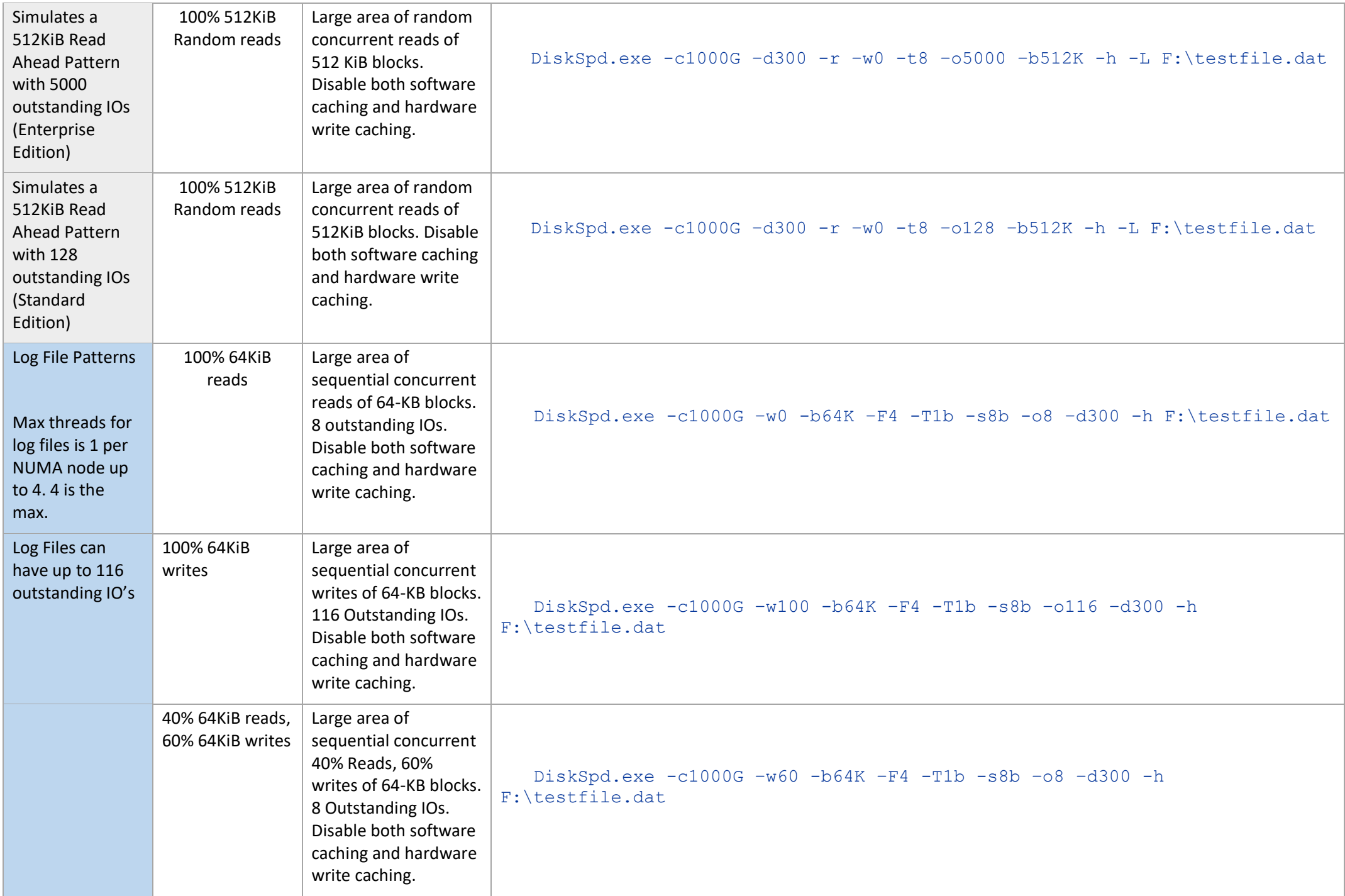

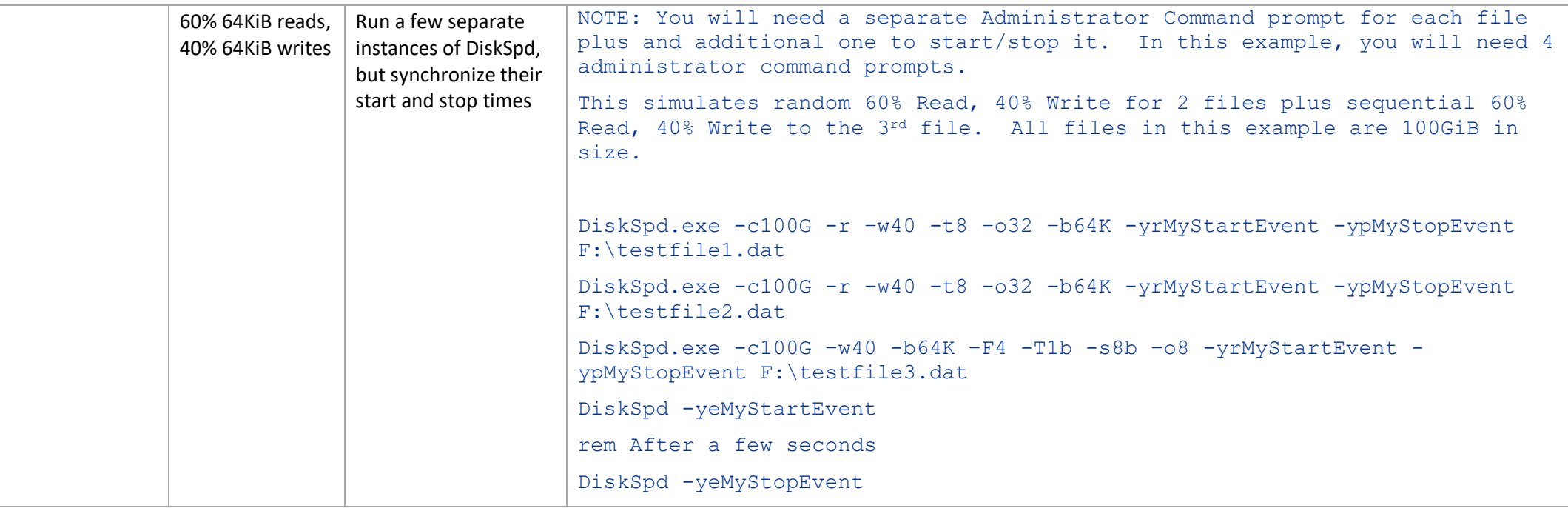

## [Top of the Document](#page-0-1)

<span id="page-10-0"></span>**ANALYSIS** For complete details on analyzing the results, see the documentation that's included in the download.

By default, results will be in human-readable text summary, which can also be explicitly specified as -Rtext. An XML summary can be requested by using -Rxml.

Before jumping into the analysis of the results, it is important to know the max IO throughput of the targets in order to determine whether the system is performing at acceptable level. Knowing what to expect from the hardware is key to understanding what values you can expect in the results from this tool. In turn, this lets you know if your results are "good" or "poor." You will want to not only consider the max throughput of the disk(s) or VHDs themselves, but also of the HBA or I/O card. Also take into consideration any RAID penalties for the different types of RAID used when you determine your max throughput.

For example, assume that you want to a test single SSD drive, and the drive is rated at 500 MB/sec READ or up to 10,000 READ IOPs and 450 MB/sec Write or up to 30,000 WRITE IOPs. Additionally, the I/O card can handle that rate of transfer. In this scenario, we should be able to send that volume of data per second with a reasonable transfer rate. Typical guidelines for determining optimal Average Disk Sec/Transfer for ideal SQL Server performance are shown in Figure 2 below.

*Figure 2*

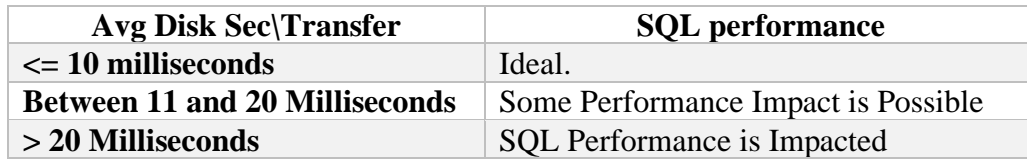

## **Understanding RAID Penalties**

It's important, when you're calculating your throughput by using RAID, to consider possible penalties. For example, RAID 5 is a very popular RAID configuration, but it has a write penalty in order to maintain the parity information. When you perform a WRITE under RAID 5, it is a READ, MODIFY, WRITE operation.

For example, suppose you have 1-64KiB WRITE requests, as follows:

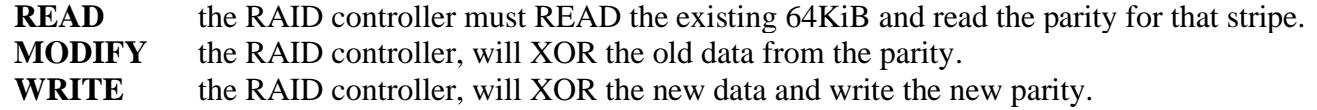

There is a penalty for writes with RAID 5. The penalty is 4 IOs for every IO. The following is the formula for calculating 100% write throughput with RAID 5:

#### **MAX\_WRITE \* NUMBER\_OF\_DRIVES / PENALTY**

The following table shows a configuration of three SSDs in a RAID 5 configuration where each SSD is rated at 450 MB/sec:

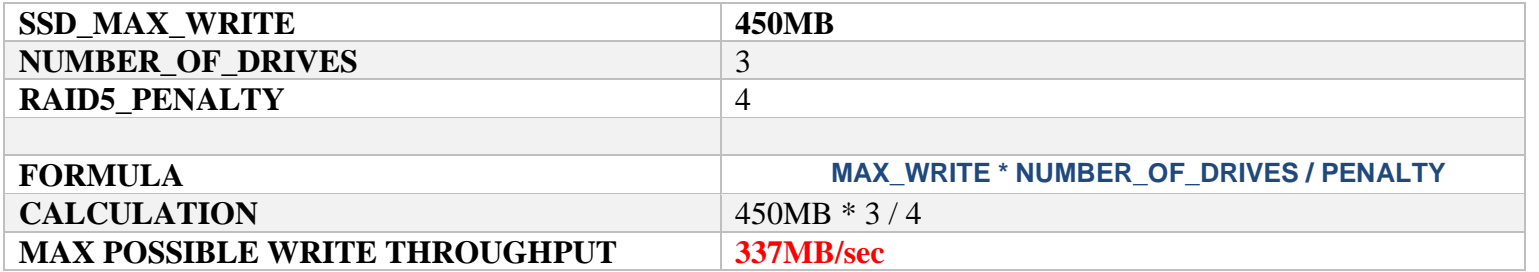

Even though each drive can handle up to 450 MB/sec WRITES, the throughput actually drops for WRITES in order to maintain parity. You would want to use the adjusted throughput when evaluating WRITE performance.

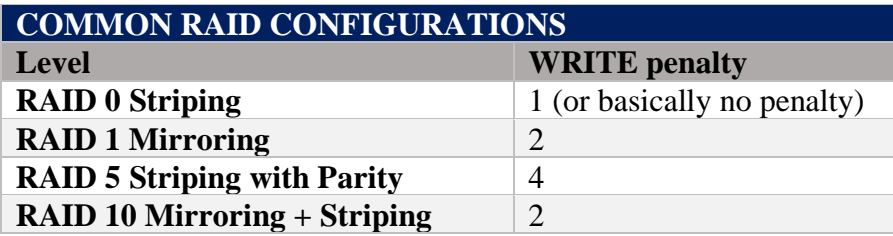

Now that we have an understanding of the possible max throughput, we can start examining the results of running DiskSpd to determine whether the throughput is optimal. What follows is the text output that's generated when you run DiskSpd.

## Repeats command line executed

Command Line: DiskSpd.exe -c1000G –d300 -r -w0 -t8 -o8 -b8K -h -L F:\testfile.dat

**Note**: For this test, –L for latency tracking was used. You would use –D for IOPs statistics.

## Lists the parameters used and any settings Input parameters:

timespan: 1 ------------ duration: 10s warm up time: 5s cool down time: 0s measuring latency random seed: 0 path: 'F:\testfile.dat' think time: 0ms burst size: 0 software and hardware write cache disabled performing read test block size: 8192 using random I/O (alignment: 8192) number of outstanding I/O operations: 8 thread stride size: 0 threads per file: 8 using I/O Completion Ports IO priority: normal

Results for timespan 1:

\*\*\*\*\*\*\*\*\*\*\*\*\*\*\*\*\*\*\*\*\*\*\*\*\*\*\*\*\*\*\*\*\*\*\*\*\*\*\*\*\*\*\*\*\*\*\*\*\*\*\*\*\*\*\*\*\*\*\*\*\*\*\*\*\*\*\*\*\*\*\*\*\*\*\*\*\*\*\*

Shows the time of the run, the number of threads, and the number of processors

actual test time: 10.00s thread count: 8 proc count: 12

Shows CPU usage total, User mode, Kernel mode, and idle. In this example, CPU usage was very low.

CPU | Usage | User | Kernel | Idle -------------------------------------------

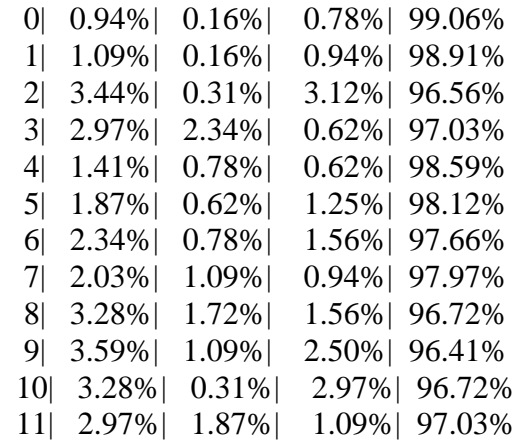

avg.| 2.43%| 0.94%| 1.50%| 97.56%

-------------------------------------------

Gives IO statists for the total per thread. In this example, you can see the Average Latency was quite high at over 100 ms. Total IO

thread | bytes | I/Os | MB/s | I/O per s | AvgLat | LatStdDev | file ----------------------------------------------------------------------------------------------------

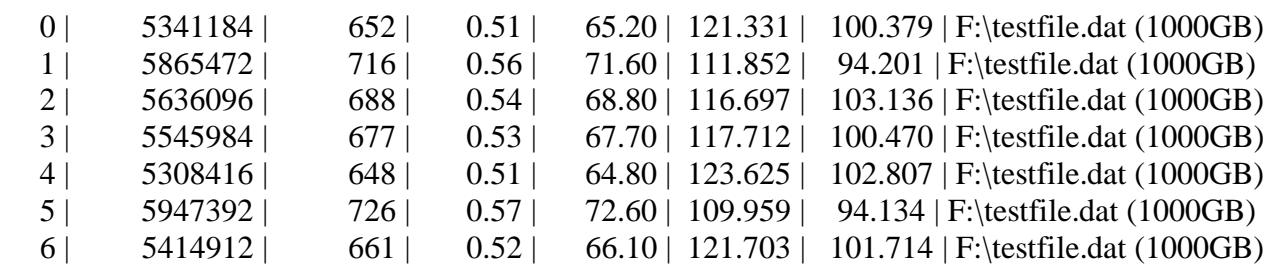

7 | 5431296 | 663 | 0.52 | 66.30 | 121.056 | 99.653 | F:\testfile.dat (1000GB)

The following total indicates that at 543 IOPs with 4.24 MB/second, there's an average latency of 117.8 milliseconds (very slow). total: 44490752 | 5431 | 4.24 | 543.10 | 117.808 | 99.620

For this run, we know it was a 100% READ test, so READ IO is a duplicate of Total IO. Read IO

| INGAY IV<br>thread $ $ | bytes   | I/Os |      | $MB/s$   I/O per s   AvgLat   LatStdDev   file |                                                     |
|------------------------|---------|------|------|------------------------------------------------|-----------------------------------------------------|
| 0 <sup>1</sup>         | 5341184 | 652  | 0.51 | $65.20$   121.331                              | $100.379$   F:\testfile.dat (1000GB)                |
| $\mathbf{1}$           | 5865472 | 716  | 0.56 |                                                | 71.60   111.852   94.201   F:\testfile.dat (1000GB) |
| 2 <sub>1</sub>         | 5636096 | 688  | 0.54 | $68.80$   116.697                              | $103.136$   F:\testfile.dat $(1000GB)$              |
| 3 <sup>1</sup>         | 5545984 | 677  | 0.53 | $67.70$   117.712                              | $100.470$   F:\testfile.dat $(1000GB)$              |
| 4                      | 5308416 | 648  | 0.51 | $64.80$   123.625                              | $102.807$   F:\testfile.dat (1000GB)                |
| 5 <sup>1</sup>         | 5947392 | 726  | 0.57 | $72.60 \mid 109.959 \mid$                      | 94.134   F:\testfile.dat (1000GB)                   |
| 6 <sup>1</sup>         | 5414912 | 661  | 0.52 | $66.10$   121.703                              | 101.714   F:\testfile.dat $(1000GB)$                |
| 7 I                    | 5431296 | 663  | 0.52 | $66.30$   121.056                              | 99.653   F:\testfile.dat (1000GB)                   |
|                        |         |      |      |                                                |                                                     |

total: 44490752 | 5431 | 4.24 | 543.10 | 117.808 | 99.620

## As expected, WRITE IO was 0.

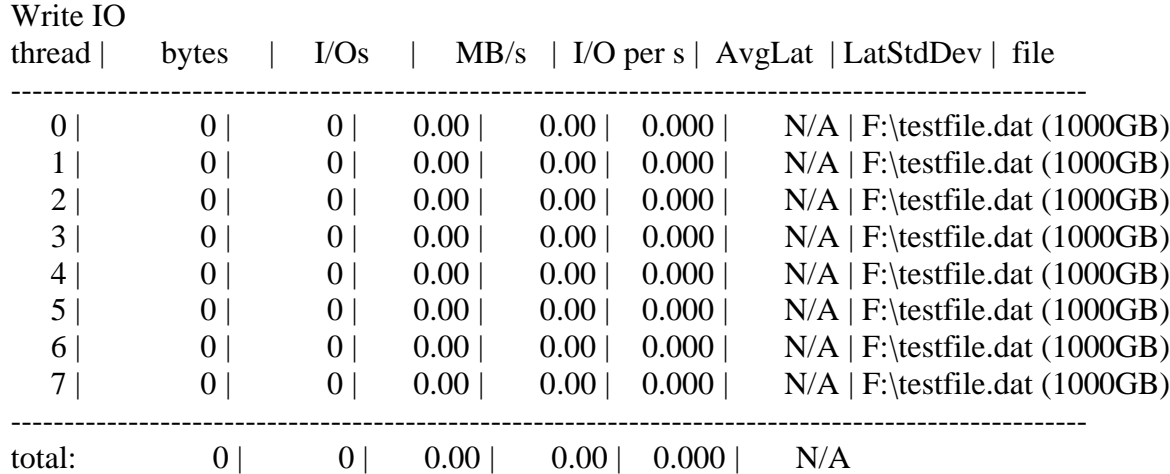

%-ile | Read (ms) | Write (ms) | Total (ms)

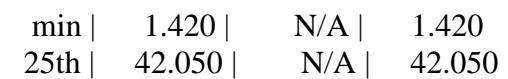

----------------------------------------------

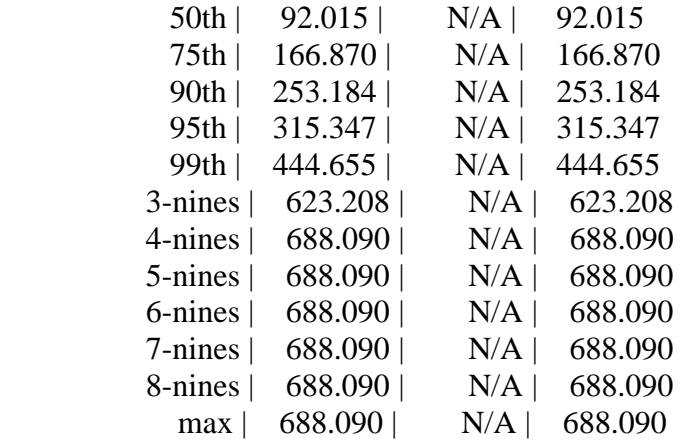